## 練習 3: Git Clone

Git Clone 可以複製伺服器上的 Repository 資料到本機(如果沒有 SourceTree,請先安 裝 SourceTree)。

## 先前設定

1. 按下 Tools 下面 Options 的按鈕

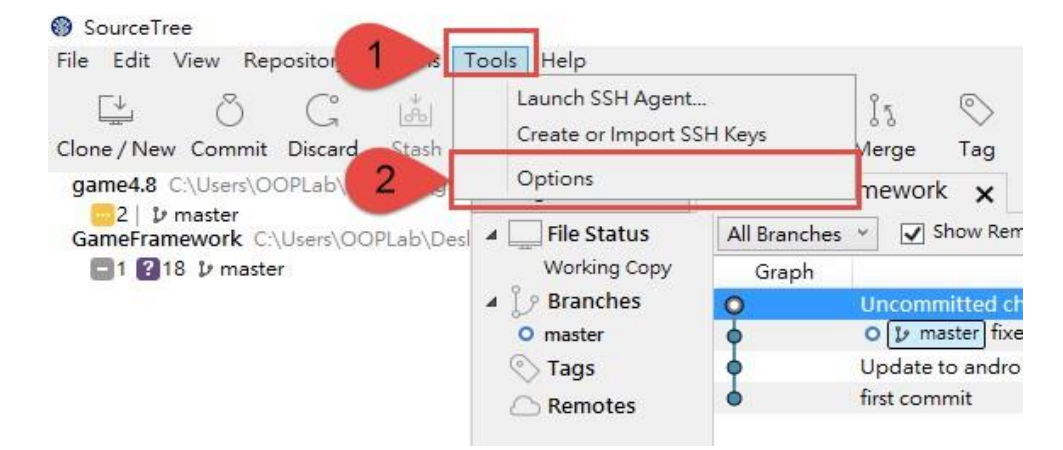

2. 輸入 full name 跟你的 email address (這裡填入 GitHub 的帳號密碼、課程使用的則 填課程網站的帳號密碼), 接這按下 OK 按鈕

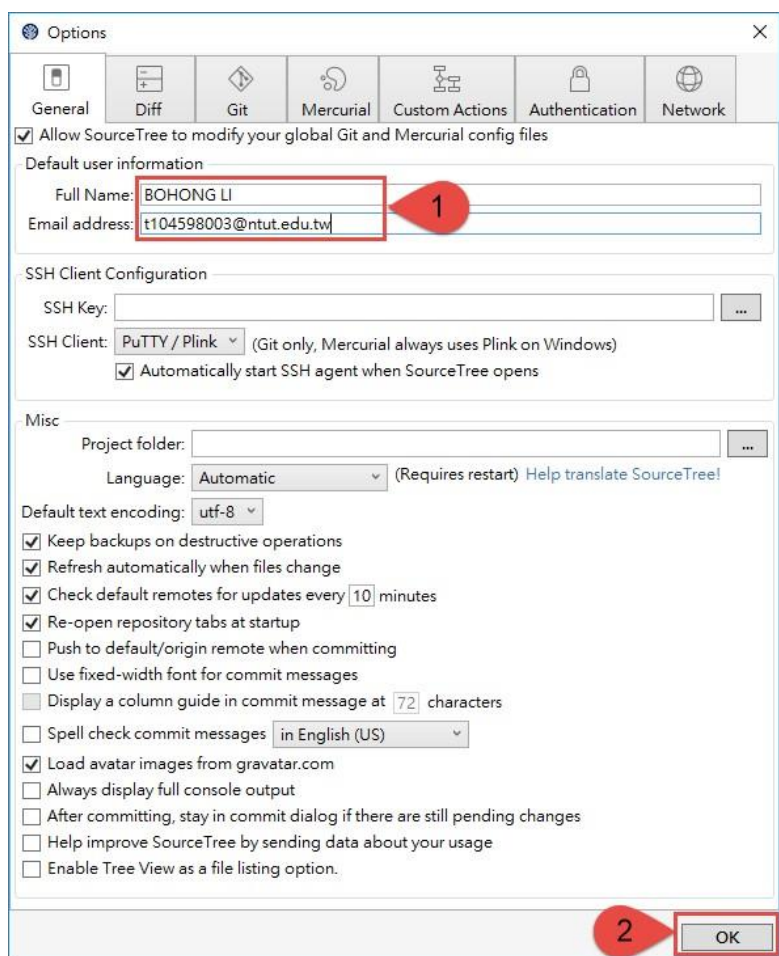

1. 開啟你的 Source Tree 按下 Clone/New,在 SourcePath / URL 填上 git url (這裡使 用你剛剛記下的 path,課程使用課程網站所提供的 path),並在 Destination Path 填入 想要存放的本機資料夾(資料夾必須是空的),之後按下 Clone。

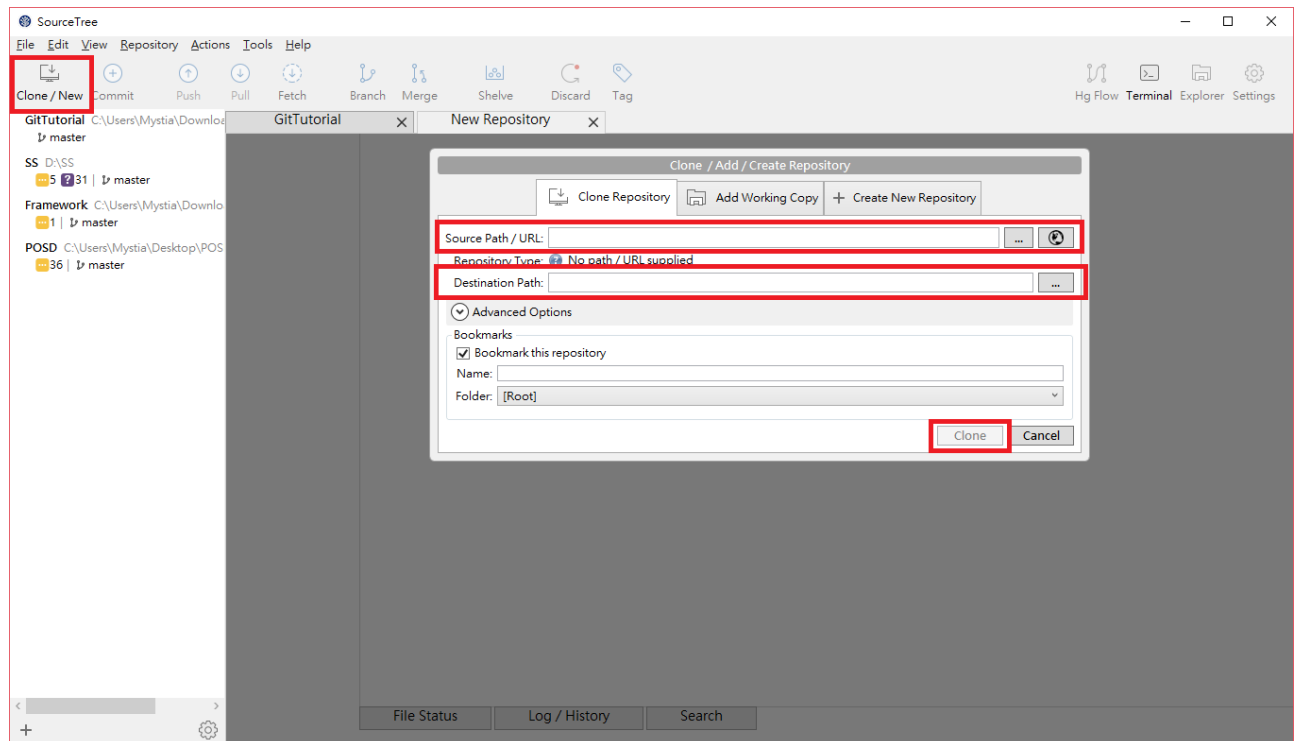

2. 在此會跳出驗證視窗 (這裡填入 GitHub 的帳號密碼、課程使用的則填課程網站的帳號密 碼)

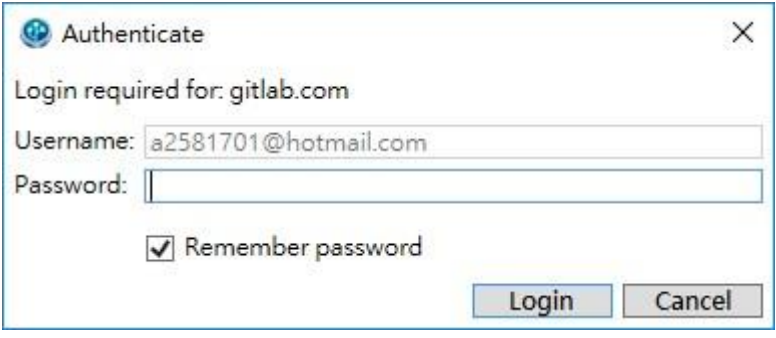

3. Clone 完成後,會在左邊出現 Repository 的名稱,並將伺服器上 Repository 資料複製到 Destination Path 的資料夾裡

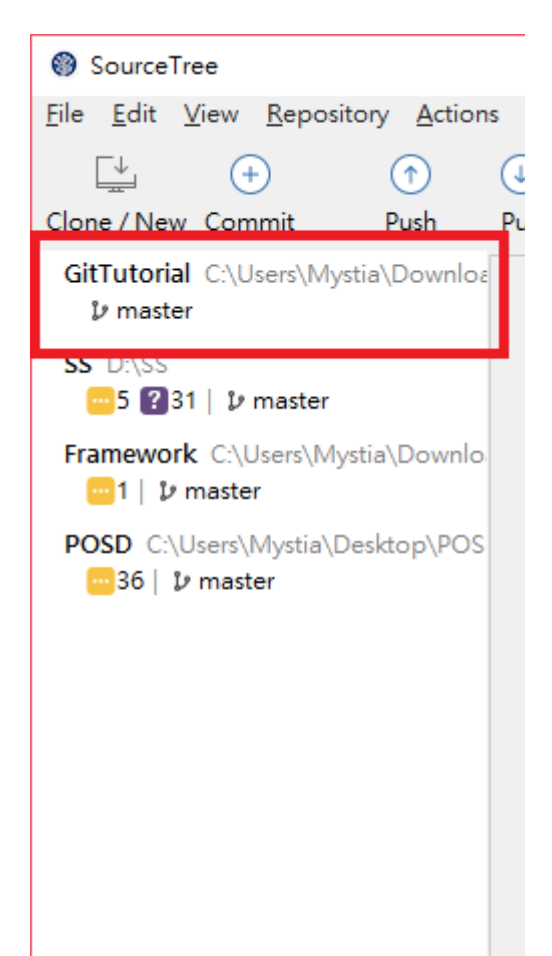